# 10GigEthr-02 (iexgbe) B.11.31.1205 Ethernet Driver Release Notes HP-UX 11i v3

**Abstract** 

This document contains specific information that is intended for users of this HP product.

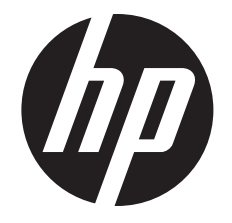

HP Part Number: 5900-2308 Published: May 2012 Edition: 1

© Copyright 2012 Hewlett-Packard Development Company, L.P.

#### Legal Notices

Hewlett-Packard makes no warranty of any kind with regard to this document, including, but not limited to, the implied warranties of merchantability *and fitness for a particular purpose.* Hewlett-Packard shall not be held liable for errors contained herein or direct, indirect, special, incidental or consequential damages in connection with the furnishing, performance, or use of this material.

Confidential computer software. Valid license from HP required for possession, use or copying. Consistent with FAR 12.211 and 12.212, Commercial Computer Software, Computer Software Documentation, and Technical Data for Commercial Items are licensed to the U.S. Government under vendor's standard commercial license.

The information contained herein is subject to change without notice. The only warranties for HP products and services are set forth in the express warranty statements accompanying such products and services. Nothing herein should be construed as constituting an additional warranty. HP shall not be liable for technical or editorial errors or omissions contained herein.

#### Trademark Acknowledgments

Unix® is a registered trademark of The Open Group.

# 1 10GigEthr-02 overview

The 10GigEthr-02 bundle contains the PCIe 10 Gigabit Ethernet iexgbe driver. This driver supports the following 10 Gigabit Ethernet products and LOMs:

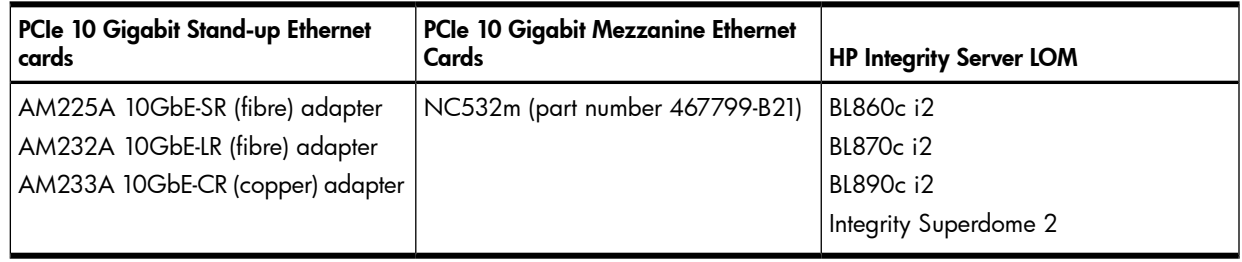

NOTE: The HP-UX ioscan utility shows AM225A, AM232A and AM233A cards all as "AM225A". This is because the only difference between the cards is the type of SFP module that is used. Since the cards are functionally equivalent at the operating system level, ioscan does not distinguish between them.

For more information about installing the supported PCIe 10 Gigabit Ethernet and mezzanine cards, see the following documents:

- *HP-UX and Windows OS Installation Guide for HP NC532m Dual Port Flex-10 10Gb Ethernet Multifunction BL-c Adapter*
- *HP PCIe 2 port 10Gb Ethernet-SR, LR, and CR Adapter Installation Guide*

These documents can be found at the following website:

<http://www.hp.com/go/10-gigabit-ethernet-docs>

For more information about HP Integrity Server LOM installation, see the respective server installation documentation at the following locations:

<www.hp.com/go/blades-docs> [www.hp.com/go/integrity\\_servers-docs](www.hp.com/go/integrity_servers-docs)

### 1.1 Features

The iexgbe driver is a PCIe 10 Gigabit Ethernet driver that can support the stand-up, mezzanine, and LAN on motherboard (LOM) technologies for a variety of platforms. It is the first 10 Gigabit Ethernet driver to support the HP Virtual Connect Flex-10 interface on server blade platforms. Before HP Virtual Connect was introduced, only two interconnect choices were available for connecting server blades to a network — pass-through devices and switches. Pass-through devices are simple but require too many cumbersome cables and create complexity. Blade switches reduce the number of cables but add more management responsibilities for LAN and SAN administrators. In both cases, multiple people are needed to perform very simple server tasks. Only HP offers the third choice — HP Virtual Connect — which reduces cables without adding switches to manage and provides many other advantages. For more information about HP Virtual Connect, see the following website:

<http://h18004.www1.hp.com/products/blades/virtualconnect/index.html>

Other notable features provided by the iexgbe driver include:

- Transmit CKO and TSO for IPv4
- Receive CKO for IPv4
- Flex-10 bandwidth allocation
- Multiple receive queues
- Receive Side Scaling (RSS) with TCP
- TCP segment reassembly in driver
- Jumbo MTUs
- Multicast and Promiscuous mode
- IPv6
- IEEE 802.1Q VLAN tagging and stripping in hardware
- Interrupt migration
- Interrupt coalescing
- Link handling (when SmartLink is enabled)
- DLKM
- APA aggregate mode
- APA failover mode (LAN Monitor)
- **HP** Serviceguard
- PCI OLRAD
- PCI Error handling and recovery
- HP Integrity Virtual Machines (HPVM)
- vPars V6
- DIO (direct I/O)
- HP-UX LAN provider
- MIB and driver statistics
- Configurable using SMH or nwmgr
- nett1 tracing/logging

### 1.2 Downloading the adapter firmware and EFI driver

IMPORTANT: To ensure full functionality, you must install the latest adapter firmware and Extensible  $\mathbb{O}$ Firmware Interface (EFI) driver for your adapter.

To download the adapter firmware and EFI driver, follow these steps:

1. Go to the HP Business Support Center website:

[http://www.hp.com/go/bizsupport](http://h20000.www2.hp.com/bizsupport/TechSupport/DriverDownload.jsp?prodNameId=3822502&lang=en&cc=us&taskId=135&prodSeriesId=3822501&prodTypeId=3709945)

- 2. Under Tasks, click Download drivers and software.
- 3. Search for the part number of your adapter, or for your server model; for example, **NC532m**.
- 4. In the product search results, click the link for your adapter; for example, HP NC532m Dual Port 10GbE Multifunction BL-c Adapter.
- 5. On the Download drivers and software page, click Cross operating system (BIOS, Firmware, Diagnostics, etc.).
- 6. In the **EFI (extensible firmware interface)** section, click the Download link for EFI and Firmware for HP Integrity servers (or similar).
- 7. To install the EFI driver and firmware, follow the installation procedure that is provided in the zip file.

# 2 New and changed features in this release

### 2.1 New features

There are no new features in this version of 10GigEthr-02.

### 2.2 Changed features

The iexgbe driver has been enhanced with performance and stability improvements.

In addition, Tx and Rx flow control are now enabled by default. This flow control feature (which is optional) has certain limitations documented in [Section](#page-7-0) 4 (page 8).

Table 1 [\(page](#page-5-0) 6) lists the Rx and Tx flow control settings and defaults, as determined by the MTU setting.

| <b>MTU</b>               | Rx flow control                                                                                                    | <b>Tx flow control</b>                                                                                                    |
|--------------------------|----------------------------------------------------------------------------------------------------|----------------------------------------------------------------------------------------------------|
| 1500 (non-Flex-10 ports) | ON/OFF<br>Default setting during driver<br>initialization before startup config<br>parameters are applied will be: ON                                                                                                    | ON/OFF<br>Default setting during driver<br>initialization before startup<br>configuration parameters are applied<br>will be: ON |
| 9000 (non-Flex-10 ports) | OFF only.<br><b>NOTE:</b><br>1. If previous value is ON, setting<br>MTU to 9000 automatically sets Rx<br>flow control to OFF.<br>2. If the MTU value is changed back<br>to 1500, the original Rx flow<br>control setting (rx_fctr1) prior<br>to changing to 9000 MTU is<br>restored. | ON/OFF<br>Default setting during driver<br>initialization before startup<br>configuration parameters are applied<br>will be: ON |
| 1500 (Flex-10 ports)     | Only OFF                                                                                                    | Only ON                                                                                                    |
| 9000 (Flex-10 ports)     | Only OFF                                                                                                    | Only ON                                                                                                    |

<span id="page-5-0"></span>Table 1 10GigEthr-02 flow control and Jumbo Frames support matrix

For non-Flex-10 interfaces, Tx and Rx flow control will be enabled by default. Setting Jumbo Frames MTU disables Rx flow control; Rx flow control cannot be enabled if the interface has a Jumbo Frames MTU.

For Flex-10 interfaces, Tx flow control is always enabled and Rx flow control is always disabled.

Table 2 [\(page](#page-5-1) 6) lists new configuration parameters for non-Flex-10 interfaces. These parameters are added to the configuration file /etc/rc.config.d/hpiexgbeconf at installation if the file has not been previously modified by the customer. If the file has been previously modified, the configuration file is not automatically modified with the new parameters, and the configuration file must be updated manually. The new version will be available in file

<span id="page-5-1"></span>usr/newconfig/etc/rc.config.d/hpiexgbeconf.

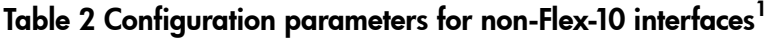

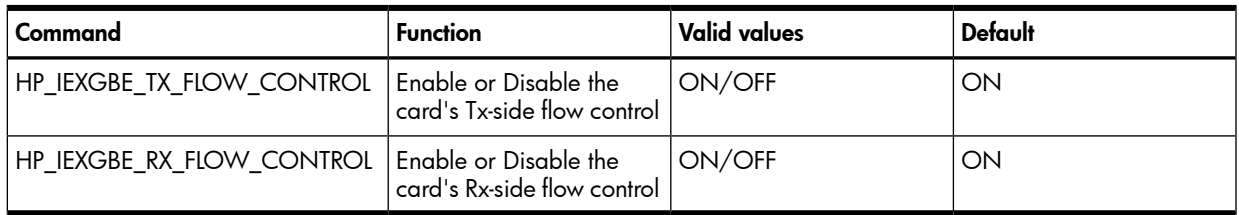

 $^{\rm 1}$  For Flex-10 interfaces, the configuration parameters described in this table will fail if changed from the default settings listed in column 4. The defaults are permanent settings.

The following warning messages have been added to the nwmgr command:

• Setting MTU size greater than 1500 (enabling Jumbo Frames) for a non-Flex-10 interface brings up the warning message shown in the following example:

```
server2#nwmgr -s -A mtu=9000 -c lan3
WARNING: For non-flex10 interface, setting Jumbo MTU will automatically turn OFF Rx flowcontrol
lan3 current values:
```
- $New MTI = 9000$
- Attempting to turn off Tx flow control for a Flex-10 interface brings up the warning message shown in the following example:

server2#**nwmgr -s -A tx\_fctrl=off -c lan3** WARNING: For flex10 interface, the Tx flow control will be always on and the Rx flow control will be always off

```
lan3 current values:
   New Transmit Flow Control = Off
```
• Attempting to turn on Rx flow control for a Flex-10 interface on which the MTU size is greater than 1500 (enabling Jumbo Frames) brings up the warning message shown in the following example. The Rx flow control cannot be turned on in this instance, so the specified value (on) is invalid; Rx flow control remains turned off.

server2#**nwmgr -s -A rx\_fctrl=on -c lan3** WARNING: For flex10 interface, the Rx flow control is always on For non-flex10 interface, if Jumbo MTU is set, the rx flow control cannot be turned on lan3 current values: New Receive Flow Control = ERROR: Invalid value

# 3 Problems fixed in this version

#### Table 3 HP-UX 11i v3 May 2012 Fixes — 10GigEthr-02 B.11.31.1205

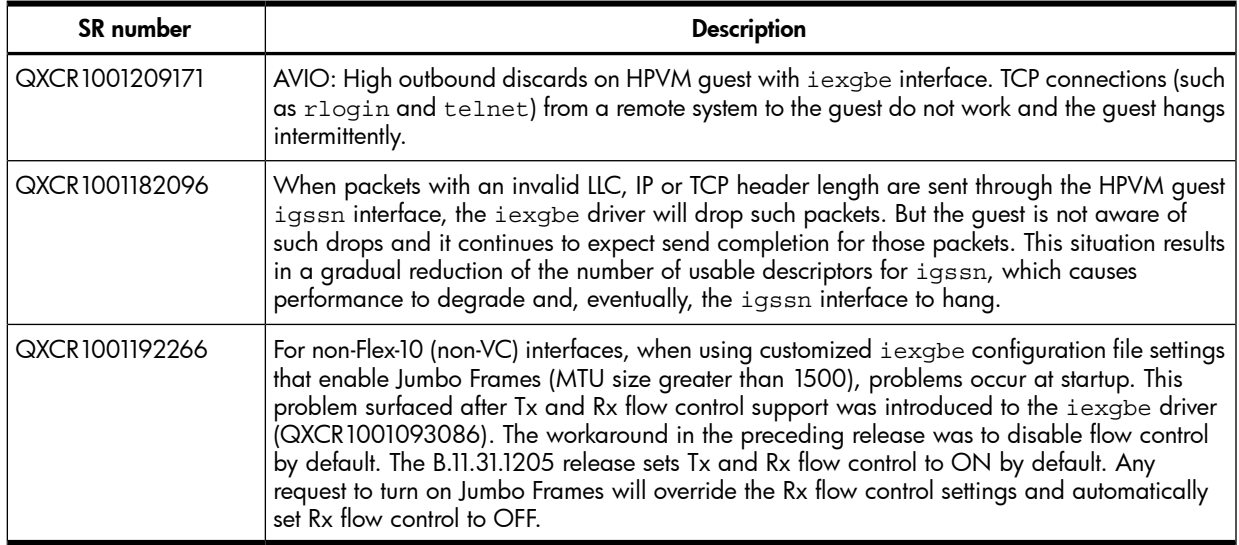

### Problems fixed in recent versions

#### Table 4 HP-UX 11i v3 March 2012 Fixes — 10GigEthr-02 B.11.31.1203.01

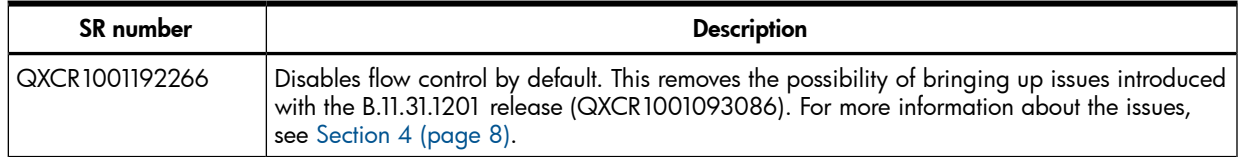

#### Table 5 HP-UX 11i v3 September 2011 Fixes — 10GigEthr-02 B.11.31.1109

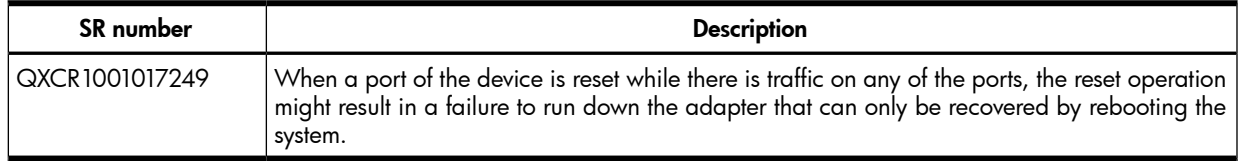

#### Table 6 HP-UX 11i v3 March 2011 Fixes — 10GigEthr-02 B.11.31.1103

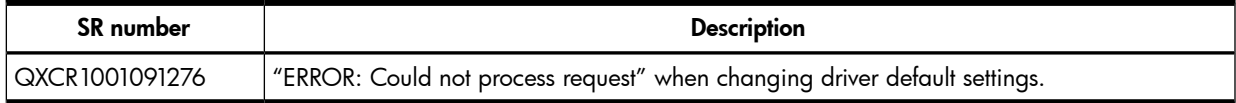

# 4 Known problems and limitations

<span id="page-7-0"></span>The following problems and limitations are known to exist in version B.11.31.1205:

#### • Rx flow control must be disabled when Jumbo Frames are used.

Due to limitations of the hardware supported by the iexgbe driver, Rx flow control must be disabled when Jumbo Frames (MTU value greater than 1500) are enabled. This limitation is enforced by the iexgbe driver. Therefore, if the current configuration has Rx flow control enabled while Jumbo Frames are used, the iexgbe driver will not honor changes made to flow control settings. Setting Jumbo Frames will override and disable the Rx flow control settings.

NOTE: For the Flex-10 interface, Rx flow control is always set to OFF.

For the non-Flex-10 interface, you can change the flow control and MTU size as needed. However, when Jumbo Frames are enabled, if Rx flow control is already set to ON, the driver automatically resets RX flow control to OFF. Rx flow control and Jumbo Frames cannot both be in operation at the same time.

#### • Rx flow control is disabled in Flex-10 mode

In Flex-10 mode (Virtual Connect), Rx Flow control is disabled by default. Attempts to enable Rx flow control are not honored by the driver, because the driver and hardware cannot determine whether Jumbo Frames are disabled across all FlexNICs.

#### Using ncweb to change number of receive queues causes an error message.

#### Severity: Medium

When you use the ncweb or SMH interface to change the number of receive queues, an error message appears.

Workaround: Use nwmgr instead of ncweb to change number of the queues. The command syntax is:

nwmgr -s -A drv\_mq=*<new#>* -c lan*<instance>*

where

*<new#>* The number of queues that you want to enable.

*<instance>* Instance number of the LAN interface; for example, lan1.

## 5 Compatibility and installation requirements

This section describes the compatibility information and installation requirements for this release.

- For specific installation instructions, see the installation procedure or overview document for your card.
- For detailed information on supported server platforms, operating systems, and firmware level requirements, see the Ethernet Support Matrix.

These documents are available at:

<http://www.hp.com/go/10-gigabit-ethernet-docs>

### 5.1 Operating system and version compatibility

This release is specific for HP-UX 11i v3 (B.11.31).

### 5.2 Hardware requirements

This version of 10GigEthr-02 runs on HP Integrity servers with the HP-UX 11i v3 (B.11.31) operating system. This configuration has specific version requirements for many system components:

#### Table 7 System component minimum version requirements

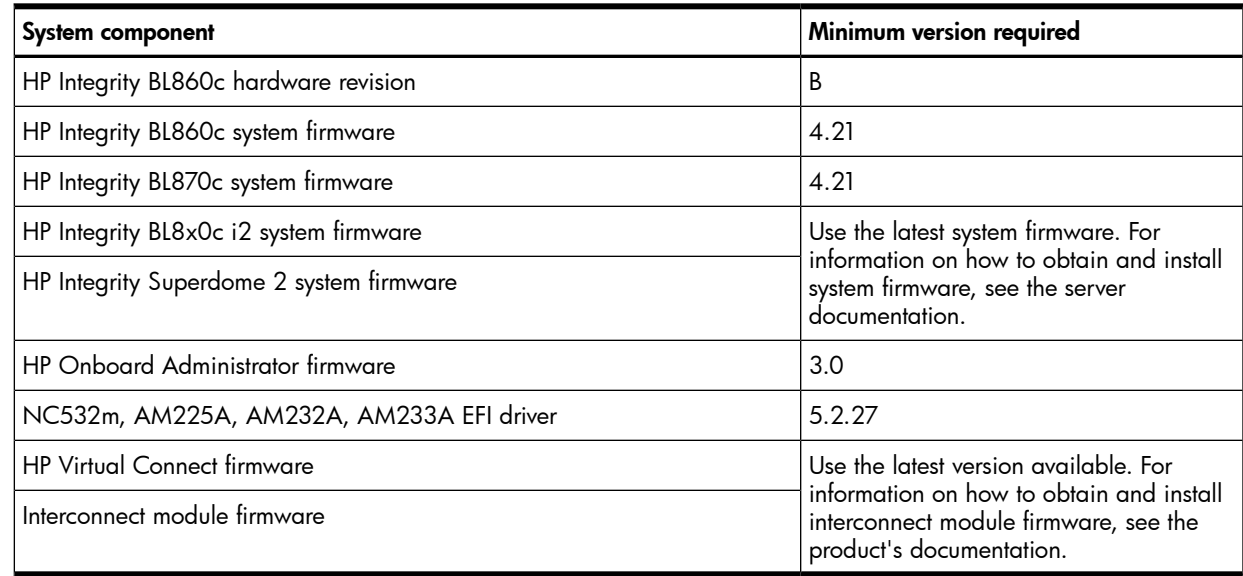

# 6 Related information

The latest documentation for Ethernet cards is available in English at:

<http://www.hp.com/go/10-gigabit-ethernet-docs>

- Installation guides are listed alphabetically in the "Setup and install general" section.
- Release notes are listed alphabetically in the "Getting started" section.
- Support guides are listed alphabetically in the "User guide" section.
- Support Matrix documents are listed alphabetically in the "General reference" section.

# 7 Software availability in native languages

The 10GigEthr-02 product is available only in the English language.

## 8 Documentation feedback

HP is committed to providing documentation that meets your needs. To help us improve the documentation, send any errors, suggestions, or comments to Documentation Feedback ([docsfeedback@hp.com](mailto:docsfeedback@hp.com)). Include the document title and part number, version number, or the URL when submitting your feedback.